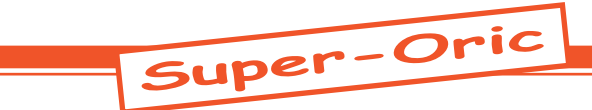

# Banc d'essai des émulateurs Snes

*par André C.*

Outre Snes9X et ZSNES, il existe de nombreux émulateurs de console Snes. Qu'ils soient anciens ou nouveaux, nous avons besoin de savoir lequel utiliser pour nos Super-Oric. Ce banc d'essai s'impose donc. Il ne s'agit en aucun cas de tester la capacité de ces programmes à utiliser les cartouches Snes, mais de faire le point sur ce que nous pouvons en attendre pour utiliser nos cartouches Super-Oric. Je me suis limité aux programmes Windows ou DOS fonctionnant sous Windows (une douzaine), mais il en existe bien plus (au moins une soixantaine) sous Linux et toutes les plates-formes possibles et imaginables.

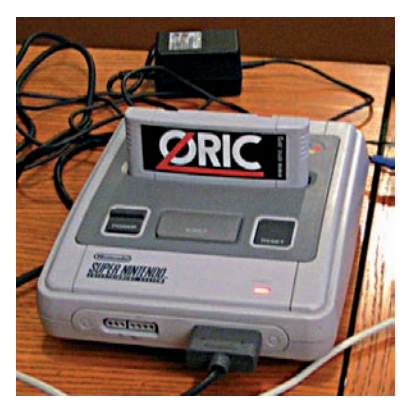

# **Les 10 Cartouches Testées dans ce banc d'essai:**

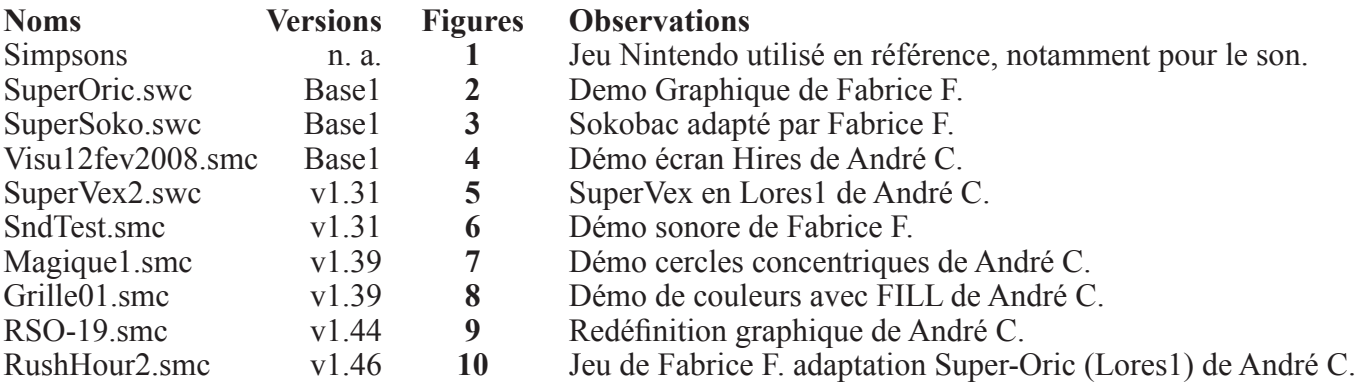

### **Les 13 émulateurs testés dans ce banc d'essai:**

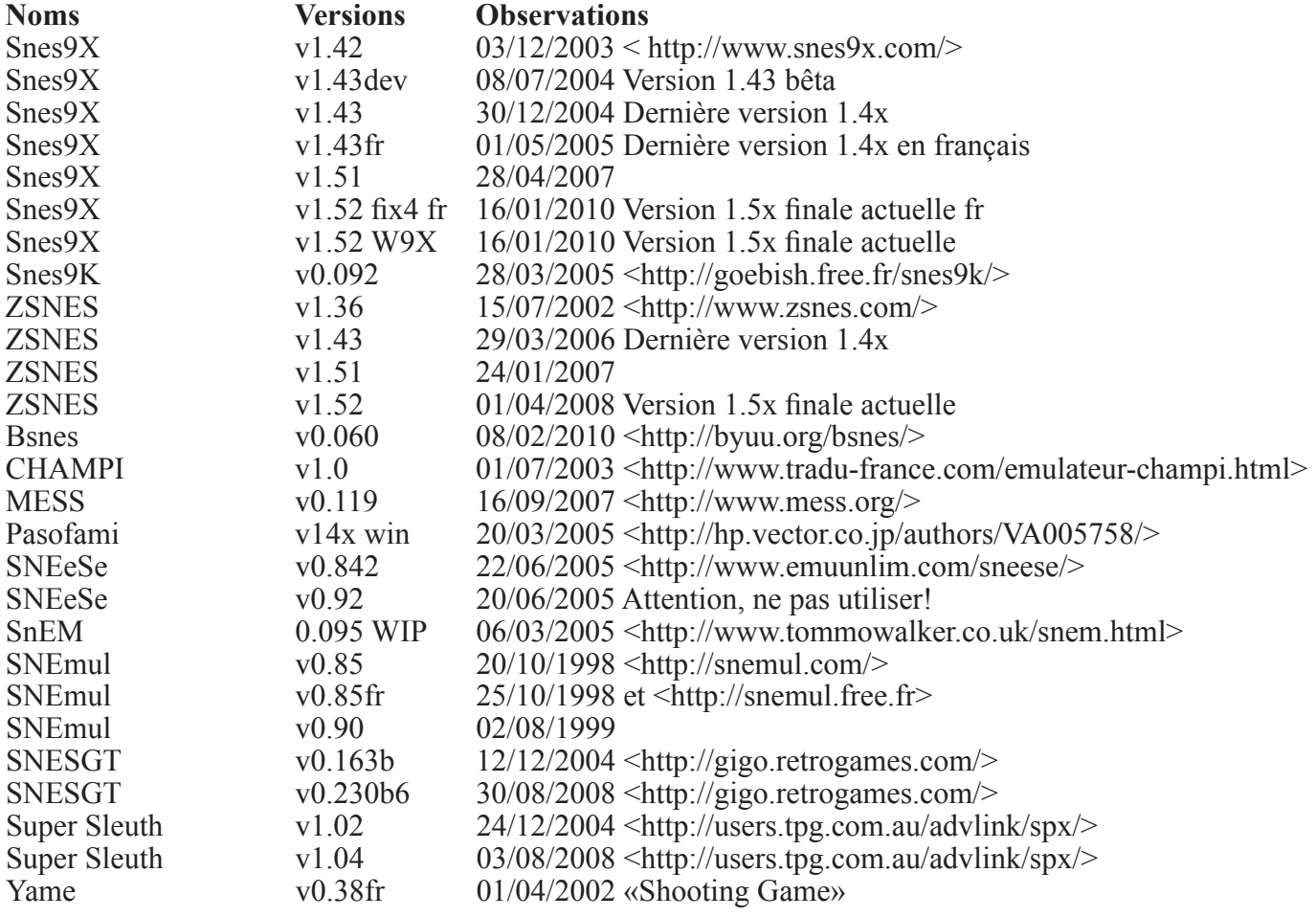

 $Ceo-Mag n°244 HS n°3$  12 Août 2010

Comme vous allez le voir, les émulateurs ne diffèrent pas seulement entre eux, mais également d'une version à l'autre. Si une bonne place a été faite à Snes9X, c'est que cet émulateur à largement séduit les amateurs de Snes et servi de base à un très grand nombre de variantes (jeux en ligne, debugers etc.).

# **Les émulateur Snes9X**

**Remarque préliminaire:** Les versions antérieures (par exemple 1.39) n'ont pas été testées. Elles sont difficiles à trouver et sans doute obsolètes. Dans les versions plus récentes, seules les 1.42, 1.43, 1.51 et 1.52 ont été portées sous Windows et ce sont donc elles que j'ai testées.

**1) 1.4x (figures 11 & 12):** Les quatre versions 1.42/1.43 testées ont un comportement strictement identique, à une exception près: Je ne suis jamais arrivé à faire fonctionner la recopie d'écran (F12) avec les version 1.43 et 1.43fr, alors que ça marche avec les versions précédentes 1.42 et 1.43dev. Le comportement de ces quatre versions est identique avec les 10 cartouches testées. Il n'y a notamment aucune différence entre les recopies d'écran 1.42 et 1.43dev. Je parlerai donc maintenant de v1.4x pour désigner les quatre versions 1.42, 1.43dev,

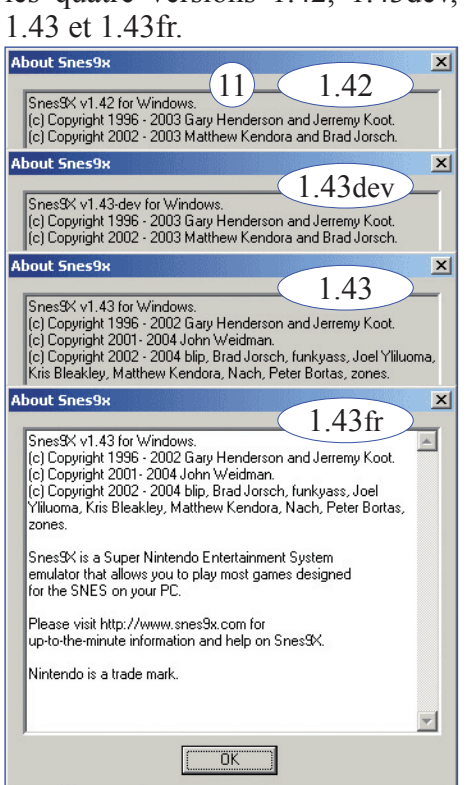

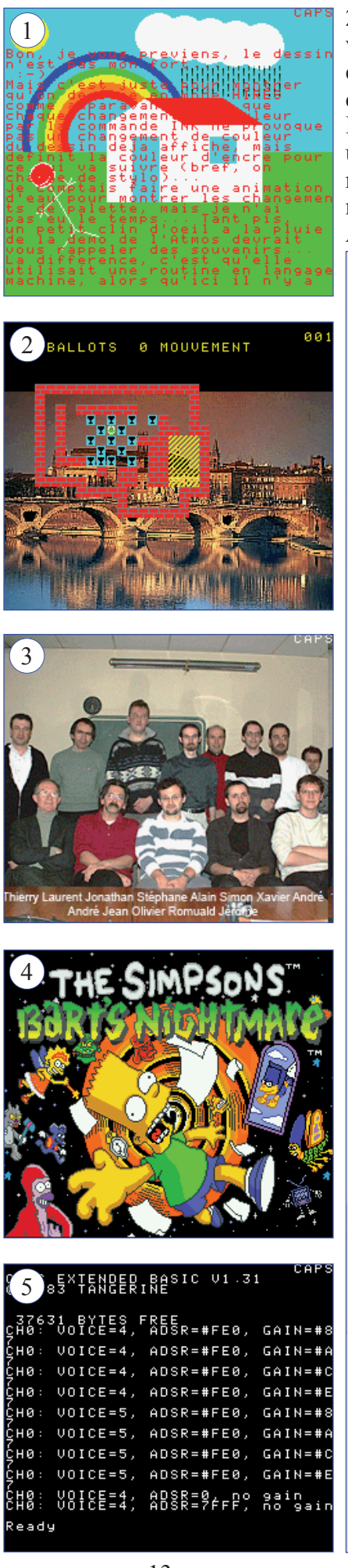

**2) 1.5x (figures 13 & 14):** Les trois versions 1.51/1.52 testées ont un comportement strictement identique, à une exception près: Le son. La version Snes9x 1.53 fix4 fr lance un message d'erreur concernant DirectX (**figure 15**), ce qui explique le manque de son pour cette version. Avec cette réserve en tête, je parle-

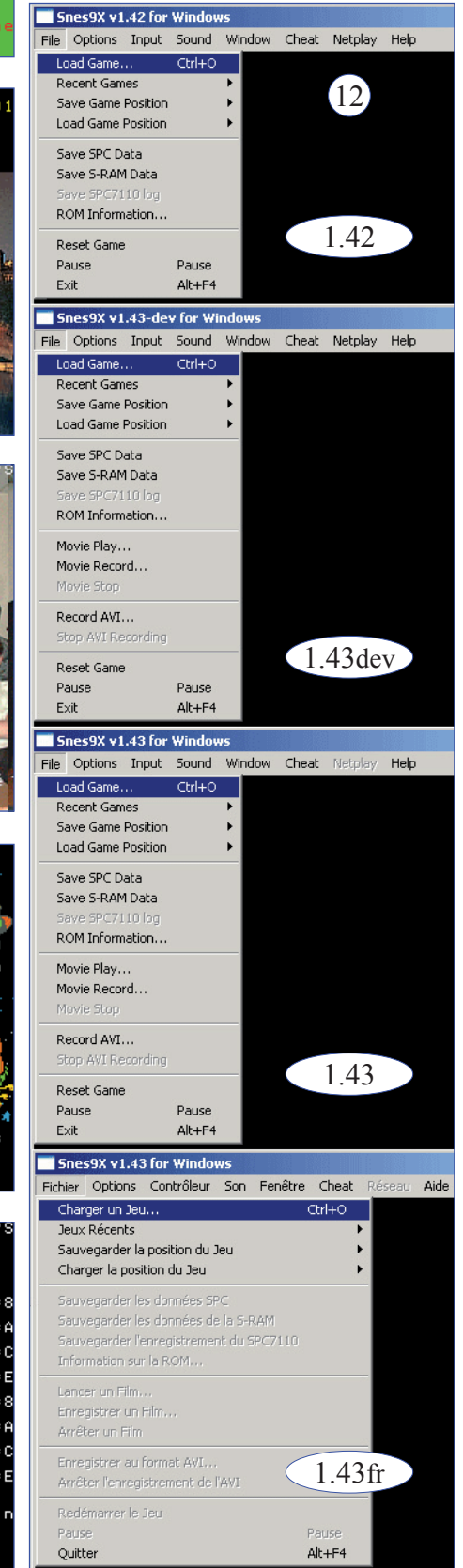

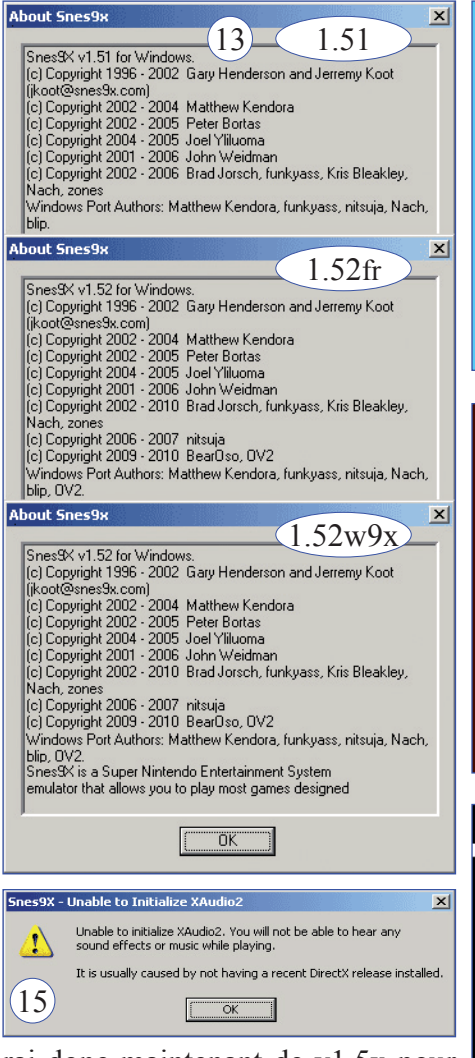

rai donc maintenant de v1.5x pour désigner les trois versions 1.51, 1.52 fix4 fr et 1.52 W9X. Avec toutes les 1.5x (mais pas les 1.4x), je remarque qu'avec les programmes qui rendent la main, l'écran Texte est envahi d'astérisques, comme c'est le cas avec toutes les versions de ZSNES (voir plus loin).

#### **3) Les Cartouches Base1:**

**a)** Pour toutes les 1.4x, les cartou-

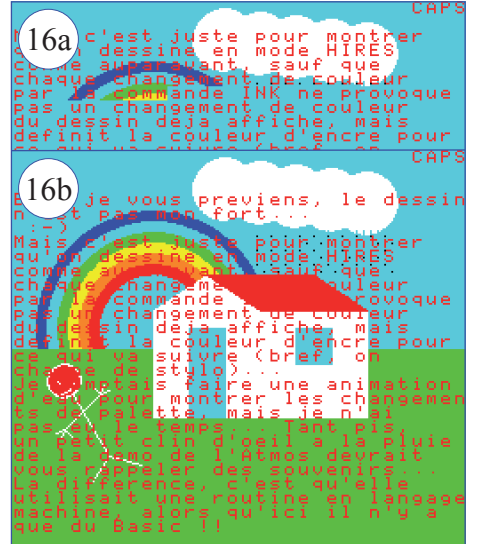

 $Ceo-Mag n^{\circ}244 HS n^{\circ}3$  14 Août 2010

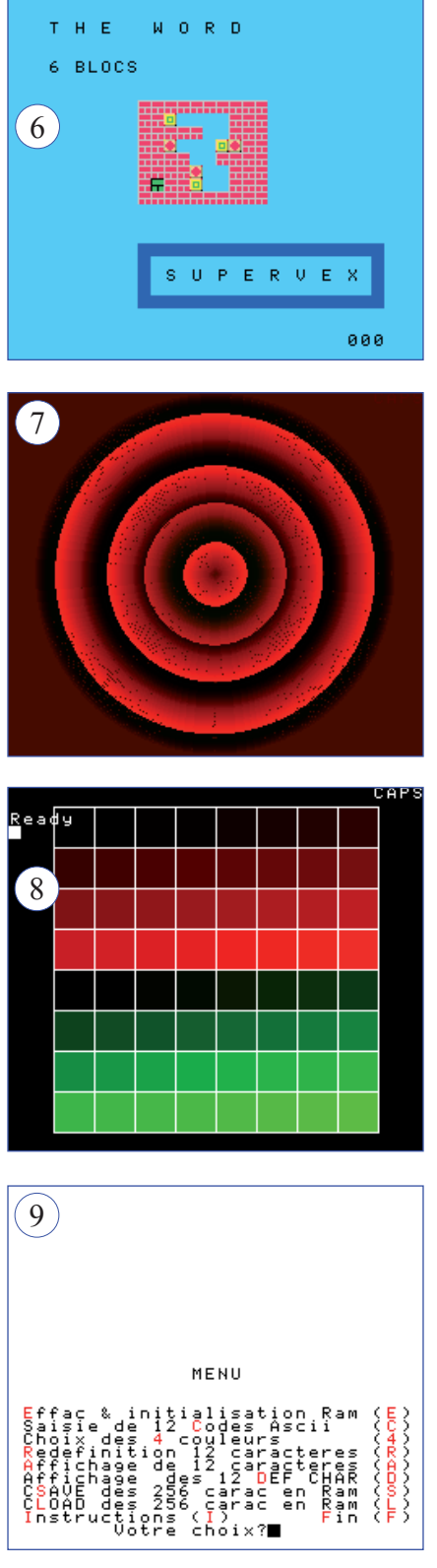

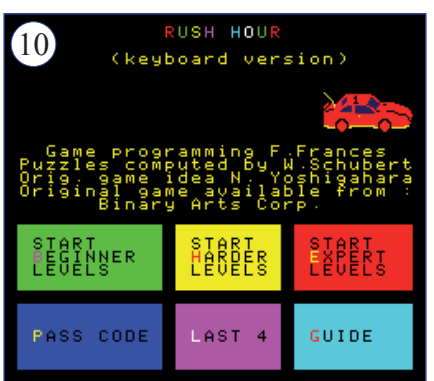

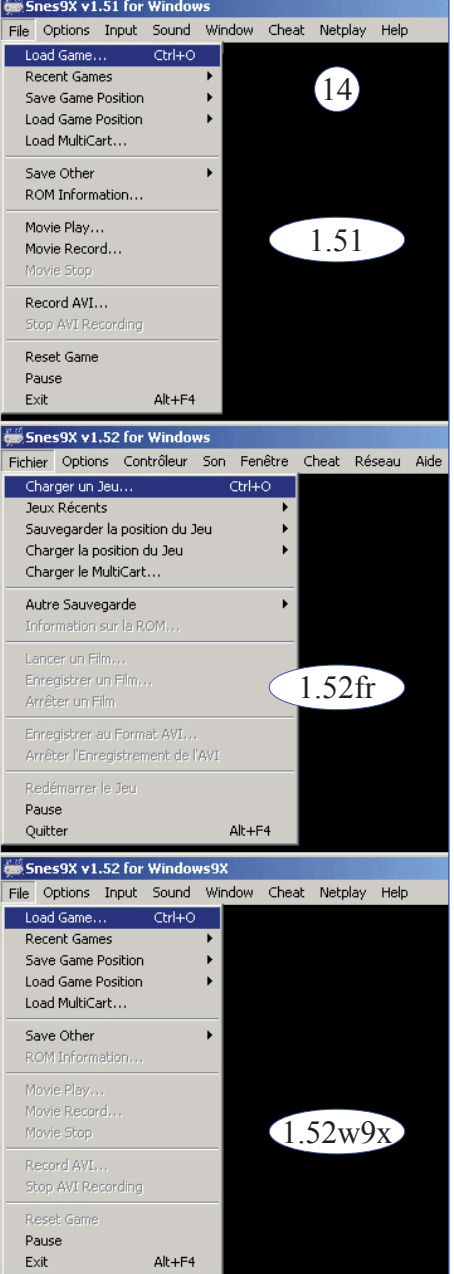

ches SuperOric, SuperSoko et Visu12fev2008, présentent le même défaut: Seul le quart supérieur de l'écran Hires est affiché, lorsqu'on

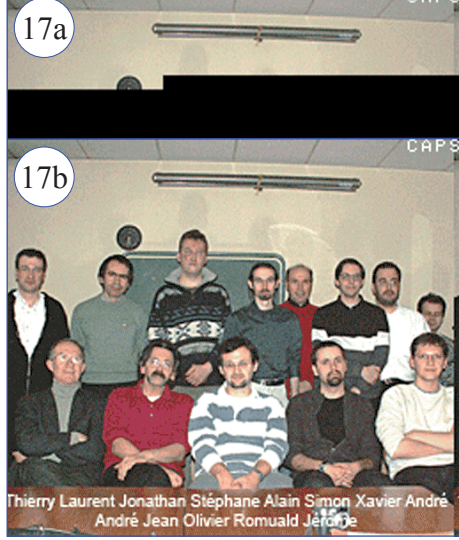

vient le lancer, de frais, l'émulateur. Ceci concerne aussi bien le charge ment d'une image Hires (SuperSo ko et Visu12fev2008, **figure 17a**) que le tracé de dessins en Hires (SuperOric, **figure 16a**). Toutefois, lorsqu'on a précédemment utilisé une autre cartouche (sauf Simpsons et les 3 Base1), alors l'écran Hires s'affiche en entier. Ceci est vrai avec les Roms 1.31 (SuperVex2 et SndTest.smc), 1.39 (Magique1 et Grille01), 1.46 (RSO-19) et 1.46 (RushHour2). Je confirme notam ment que le lancement préalable de Sndtest et SuperVex2, qui n'uti lisent pas l'écran Hires, permet ultérieurement aux cartouches Base1 d'afficher l'intégralité de l'écran Hires (**figures 16b & 17b**).

**b)** Pour toutes les 1.5x, les cartou ches SuperOric, SuperSoko et Vi su12fev2008, fonctionnent correc tement (écran Hires entier, résultat identique à **figures 1, 2 & 3**).

**c)** Il est à noter qu'avec SuperO ric, l'affichage est pénible. Il «sau tille» à chaque rafraîchissement et ils sont nombreux. Curieusement, dans le cas où seul le 1/4 supérieur de l'écran Hires s'affiche, le «sau tillement» disparaît dès que le pro gramme trace dans les 3/4 inférieurs (non rafraîchis)!

**4) Simpsons et Sndtest (1.31):** Pour toutes les versions de Snes9X testées, la cartouche Simpsons se lance avec musique (sauf 1.52 fix4 fr cf. le problème DirectX, **figure 15**), tandis que Sndtest reste muette. Ceci quelle que soit la cartouche lancée précédemment ou que l'émulateur soit lancé de frais. Lorsque les 1.5x rendent la main, des astérisques envahissent l'écran (**figure 18**).

**5) Supervex2 (1.31)** fonctionne cor rectement avec toutes les versions 1.4x et 1.5x. Il peut arriver que Su pervex2 se bloque lors de la transition entre le menu et le premier tableau (**figure 19a**), mais ceci est résolu par un simple reset **figure 19b**).

**6) Magique1 (1.39)** tourne impec cablement avec les 1.4x mais blo que sur un écran noir avec les 1.5x. C'est aussi le cas avec toutes les

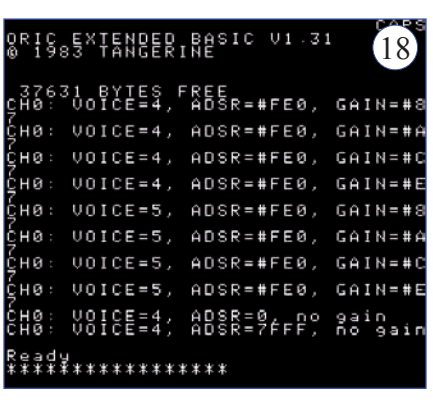

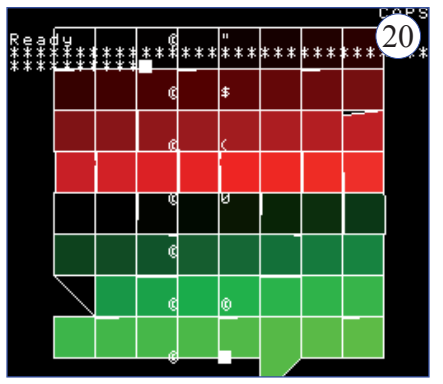

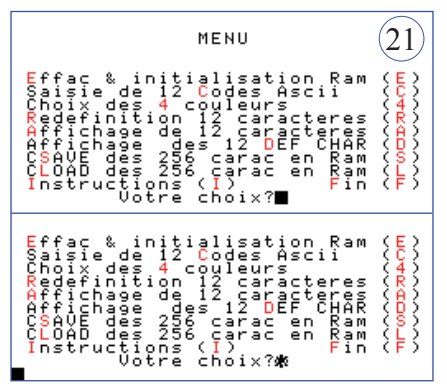

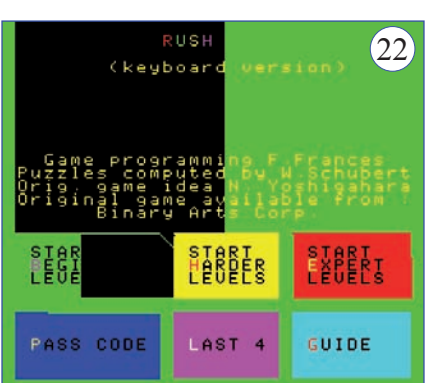

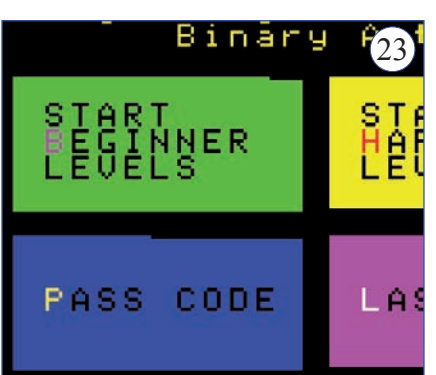

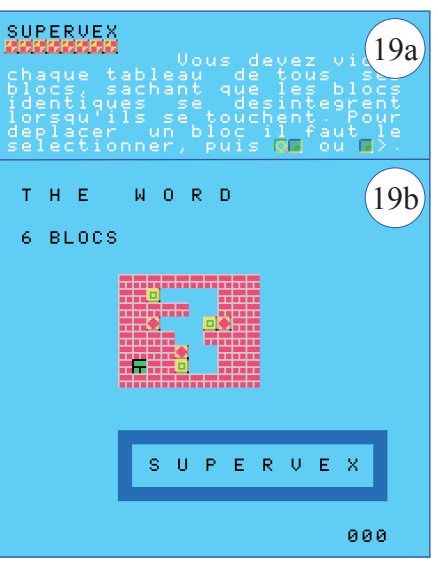

versions de ZSNES (voir plus loin). C'est donc la 2e fois que je rencon tre un bug qui semble «importé» de ZSNES.

**7) Grille01 (1.39)** offre un résultat magnifique avec les 1.4x (résultat identique à **figure 8)** mais désas treux avec les 1.5x qui montrent un gros défaut dans les tracés Hires ( **fi gure 20**). Ce bug «tracés Hires lou pés» semble également «importé» de ZSNES. En outre, lorsque les 1.5x rendent la main, des astéris ques envahissent l'écran (autre bug «importé» de ZSNES, **figure 20**).

**8) RSO-19 (1.44)** fonctionnent cor rectement avec les 1.4x (résultat identique à **figure 9)**, tandis qu'avec les 1.5x on observe un problème avec le curseur, qui clignote entre carré noir et astérisque (au lieu de carré noir et carré blanc), plus un 2e curseur supplémentaire en bas à gauche, qui clignote entre carré noir et carré blanc (invisible sur le fond blanc) (**figure 21**). Ce «double cur seur pollué» est également un bug «importé» de ZSNES. Tant avec les 1.4x qu'avec les 1.5x, je n'ai pas pu tester plus loin, car il faut une vraie SNES avec clavier.

**9) RushHour2 (1.46)** fonctionne correctement avec les 1.4x (résultat identique à **figure 10)**. Il n'en est pas de même avec les 1.5x qui exhibent de très gros problèmes d'affichage (**figure 22**). Après un reset ceuxci se réduisent à quelques défauts dans les tracés Hires (**figure 23**). Ces problèmes sont également un bug «importé» de ZSNES.

 $\text{Ceo-Mag } \text{n}^{\circ}244 \text{ HS } \text{n}^{\circ}3$  15 Août 2010

#### **En conclusion pour Snes9X:**

**About Snes9K** 

**a)** Il est probable et même certain que les Snes9X 1.5x représente un progrès pour les cartouches Snes d'origine, mais certainement pas pour les cartouches Super-Oric. A partir de la version 1.51, Snes9X a été profondément remanié. La ver sion 1.52 W9X est la moins mau vaise, mais **je recommande plu tôt les versions 1.42 et 1.43dev** (plus difficile à trouver).

**b**) Le site officiel  $\langle$ http://www. snes9x.com/> n'a pas été mis à jour depuis le 07/04/2006. Les Snes9X v1.4x datent de la période 2003 à 2005. Mais sur le forum <http://www.snes9x.com/phpbb2/ index.php> il y a des messages de 2010. Ce site pourrait correspon dre à une reprise du développe ment de Snes9X après une pause de 3 ans. Comme par hasard, les Snes9X v1.5x étudiées datent des années 2008 à 2010, alors que les bugs de la ZSNES existaient déjà en 2002. Comme par hasard (suite), parmi les développeurs des Snes9X v1.5x figure «Nach», qui a aussi participé au développement de ZSNES et ça se sent! Pour une fois, on comprend bien qui est la poule et qui est l'œuf.

## **L'émulateur Snes9K**

C'est un des nombreux émulateurs basé sur Snes9X. Cet émulateur v0.092 (**figure 24**) fonctionne très exactement comme Snes9X 1.4x, dont il est dérivé. Il est pré-confi guré pour jouer en ligne (Kaillera client support). La version testée est du 28/03/2005. Il en existe deux plus récentes du 03/04/2005 et du 13/09/2005. Depuis le déve loppement semble avoir été aban donné.

# **L'émulateur ZSNES**

**Remarques préliminaires:** De la v1.20 à la v1.52, il existe une vingtaine de versions de cet émulateur. J'ai donc fait l'impasse notamment sur les v1.40, 1.41, 1.42 et 1.50 pour ne citer que les plus récentes. Mais il faut bien savoir se limiter. Le site officiel <http:// www.zsnes.com/> est toujours

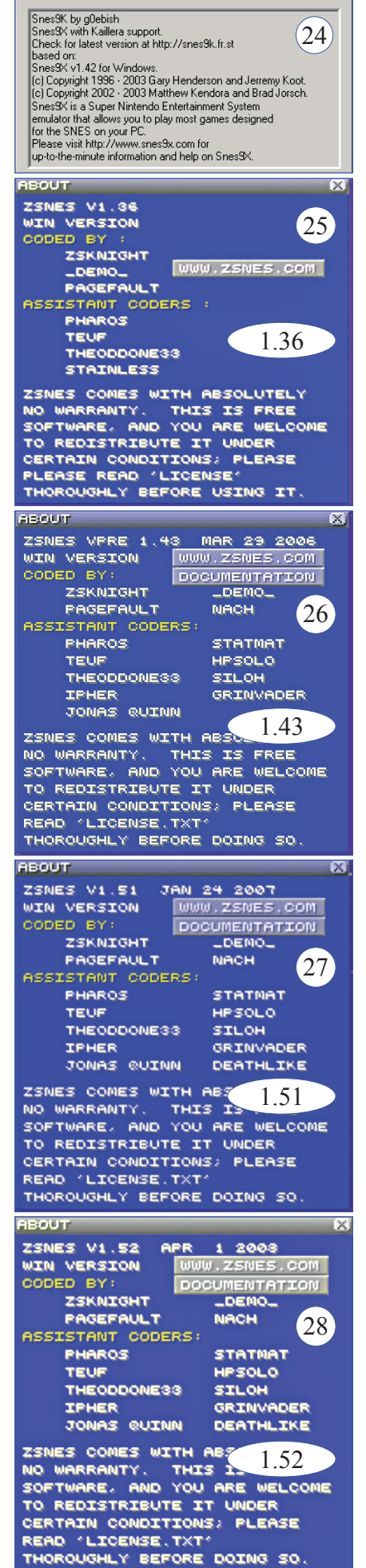

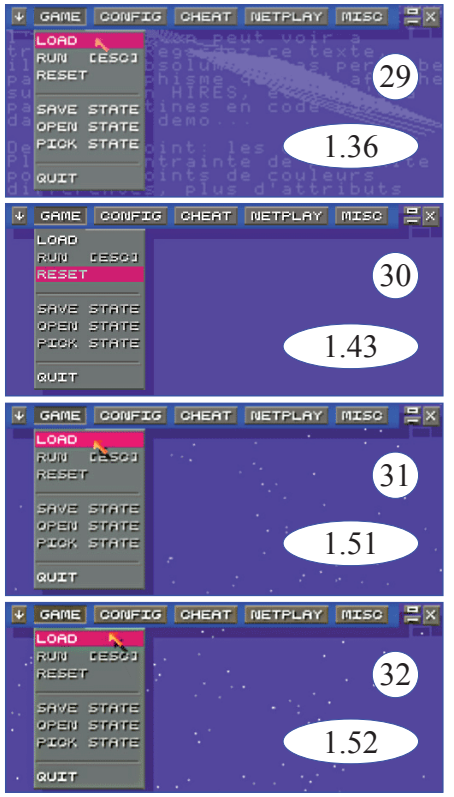

 $\vert x \vert$ 

actif: Les derniers messages dans le forum datent d'aujourd'hui.

**1) Les quatre versions testées:**  1.36 **(figures 25 & 29)**, 1.43 **(fi gures 26 & 30)**, 1.51 **(figures 27 & 31)** et 152 **(figures 28 & 32)**, se comportent de manière identi que (avec deux réserves pour la 1.51). La seule différence est que la 1.36 sauve ses recopies d'écran sous le nom de imagex.bmp alors les autres sauvent sous le nom de cartouchexxxx.bmp, ce qui est plus pratique si l'on teste différen tes cartouches. Il y a quelques différences de forme avec Snes9X. L'interface est plus rudimentaire (moins sympa). Les menus sont cachés par défaut et n'apparaissent qu'après appui sur ESC. Il faut ap puyer sur F1 au lieu de F12 pour faire une capture d'écran.

**2) Rémanence Hires.** Dans tous les cas, lorsqu'on lance plusieurs cartouches à la suite avec un même émulateur et lorsque la fonction Hires est appelée, on a brièvement affichage de l'écran Hires de la cartouche précédente. Parfois il ne s'agit que d'un fantôme, mais par fois cet écran résiduel est très bien conservé. La **figure 33** montre le fantôme de SuperOric observé pendant de chargement ultérieur de SuperSoko. Il est possible, en

 $\text{Ceo-Mag } \text{n}^{\circ}244 \text{ HS } \text{n}^{\circ}3$  16  $\text{Ao\text{u}t 2010}$ 

agissant promptement de réaliser des captures d'écran de cet écran résiduel. Le phénomène existe aussi avec Snes9X, mais en plus fugace et avec une Snes réelle, mais il est en core plus fugace.

**3) Les trois cartouches Base1** affi chent l'écran Hires en entier, même sur un émulateur «frais». Toutefois, cet affichage se fait en deux temps séparés d'une fraction de seconde (on a tout juste de temps de pres ser la touche F1): Les 3/4 inférieurs (**figure 34**), puis le 1/4 supérieur (**figure 35**). Mais cela ne gène pas trop. Avec SuperOric, le rafraîchis sement Hires est moins pénible. Il est même tout à fait fluide.

**4) Simpsons mais aussi Sndtest** (1.31) (et c'est une grande premiè re) se lancent correctement et font entendre de la musique (Simpsons identique à **figure 4**). Sndtest affiche des «\*» après avoir rendu la main (bug évoqué précédemment, résultat identique à **figure 18**).

**5) La cartouche SuperVex** (éga lement 1.31) se lance correctement (résultat identique à **figure 6**).

Mais, pour les cartouches suivan tes, basées sur les Rom Super-Oric 1.39, 1.44 et 1.46, c'en est fini des bonnes nouvelles.

**6) La cartouche Magique1 (1.39)** bloque sur un écran noir.

**7) La cartouche Grille01 (1.39)**  présente le bug «tracés Hires loupés» déjà évoqué et affiche des «\*» après avoir rendu la main (**figure 36**).

**8) La cartouche RSO-19 (1.44)** exhibe le bug du «double curseur pollué» également déjà évoqué. Le curseur proprement dit clignote en tre carré noir et astérisque (au lieu de carré noir et carré blanc) tan dis que le 2e curseur, situé en bas à gauche, clignote entre carré noir et carré blanc (invisible sur le fond blanc). Résultat identique à **figu re 21**. Avec la v1.51, c'est encore pire: L'affichage de tout l'écran est loupé (**figure 37**).

**7) La cartouche RushHour2 (1.46)**  présente le bug «tracés Hires lou pés» (**figure 23**), mais fonctionne encore à peu près avec les ZSNES 1.36, 1.43 et 1.52. Avec la v1.51,

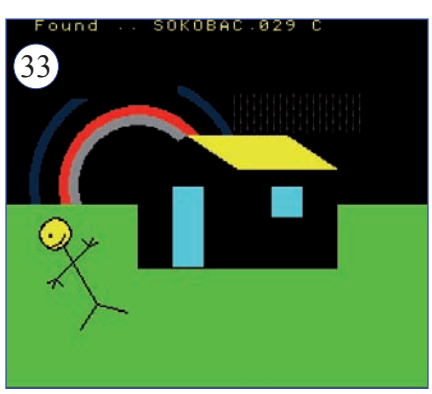

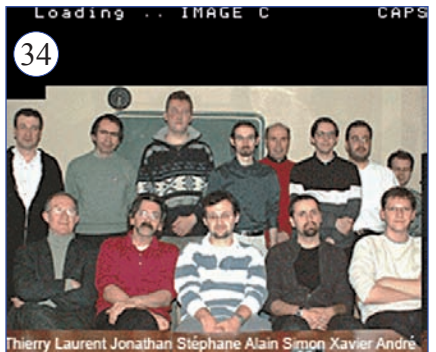

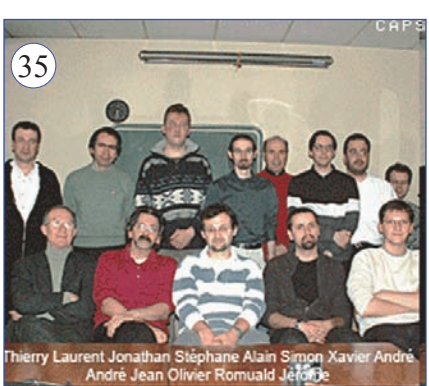

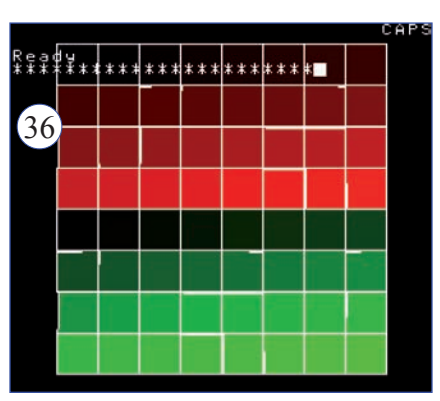

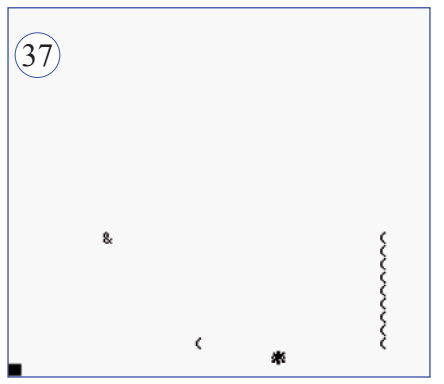

c'est encore pire: L'affichage de tout l'écran est quasiment inexis tant.

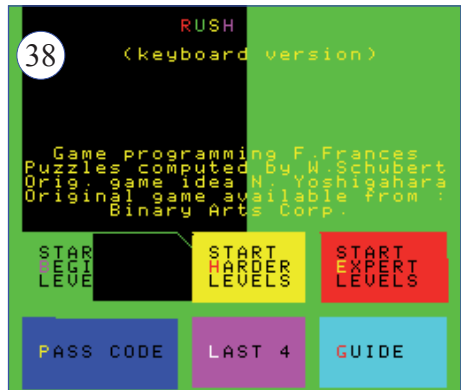

En conclusion pour ZSNES: il est probable que ZSNES donne de bons résultats avec les cartouches Snes d'origine. Mais, toutes versions de ZSNES confondues, ce n'est pas le cas pour les cartouches Super-Oric. La version 1.51 est particulièrement catastrophique. Les trois autres sont équivalentes. Les Super-Oriciens pourrons opter pour la 1.52 qui est la plus récente.

Si l'on compare la Snes9X v1.42 et la ZSNES v1.52, cette dernière gagne sur deux points:

a) L'affichage direct et complet des écrans Hires.

b) La capacité à faire entendre de la voix.

Dans tous les autres cas, je préfère la Snes9X, surtout pour les Roms Super-Oric 1.39, 1.44 et 1.46 qui donnent beaucoup de soucis avec ZSNES. En fait, les deux émula teurs sont complémentaires.

### **L'émulateur Bsnes**

**Remarques préliminaires:** C'est le plus récent de tous les émula teurs Snes testés ici: La v0.060 est datée du 08/02/2010 (**figures 39 & 40)**. Et cet émulateur est une bonne surprise: Il est efficace, très convi vial et simple à utiliser. Son n° de version laissait présager une ébau che d'émulateur. Il n'en est rien: Bsnes est quasiment au niveau de Snes9X et de ZSNES. Sur le site officiel <http://byuu.org/bsnes/>, on note «bsnes is an emulator that began development on 2004-10-14. The purpose of this emulator is a bit different from others: it focuses on accuracy, debugging functionality,

 $Ceo-Mag n°244 HS n°3$  17 Août 2010

and clean code. The emulator does not focus on things that would hin der accuracy. This includes speed and game-specific hacks for com patibility. As a result, the minimum system requirements for Bsnes are very high. The emulator itself was not derived from any existing emu lator source code, such as SNES9x. It was written from scratch by my self [*NDLR: myself a pour nom Byuu, c'est un japonais*]. Any si milarities to other emulators are merely coincidental.» Hum! Hum! On va voir qu'il se défend bien vite. Comme par hasard on note que par mi les «contributeurs» de Bsnes se trouvent des noms déjà connus pour ZSNES. Et comme par hasard (bis), Bsnes hérite de quelques bugs de type ZSNES. Notez que Bsnes est livré avec un débugueur/désassem bleur. Ça peut être utile. Voyons maintenant les performances:

**1) Avec les trois cartouches Base1**, les écrans Hires sont affichés d'em blée, entièrement et sans effet de rémanence (résultats identiques à **figures 1, 2 & 3**). Le résultat est parfait pour SuperSoko et Visu - 12fev2008, mais l'écran «sautille» très désagréablement avec SuperO ric (rafraîchissement Hires au fur et à mesure des tracés).

**2) Grosse déception avec Sndtest** (1.31) qui reste muet alors que Simpsons fait entendre sa bande so nore tonitruante habituelle (résultat identique à **figure 4**). De plus on observe le bug de «\*» lorsque Snd test rend la main (résultat identique à **figure 18**).

Les résultats avec les autres cartou ches sont très proche de ZSNES et c'est à croire que, comme les déve loppeurs de Snes9X, Mr Byuu s'est inspiré des sources de ZSNES.

**3) La cartouche SuperVex (v1.31)**  se lance correctement (résultat ana logue à **figure 6**).

**4) La cartouche Magique1 (1.39)**  bloque sur un écran noir, comme avec les Snes9X v1.5x et les ZSNES (toutes versions).

**5) La cartouche Grille01 (1.39)** présente des «tracés Hires loupés» et affiche des «\*» après avoir rendu

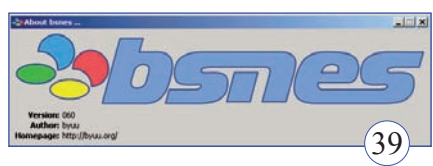

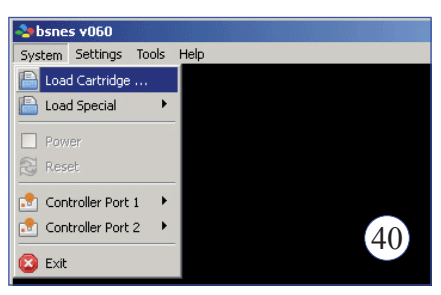

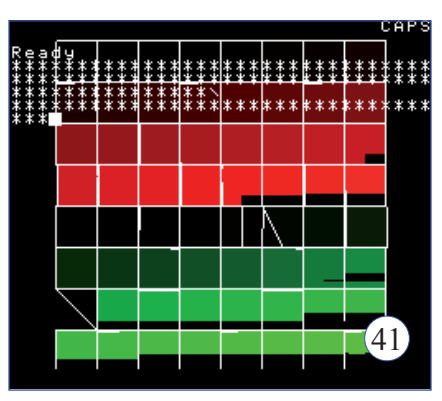

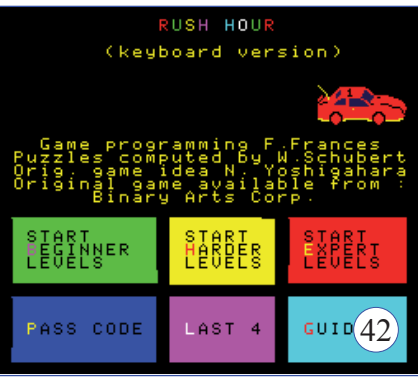

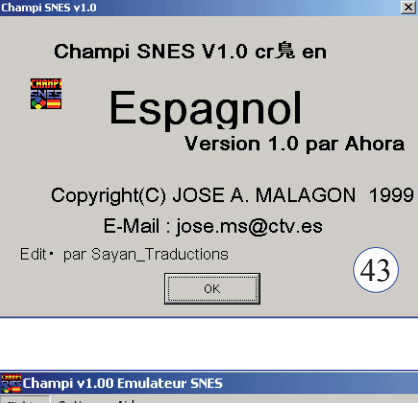

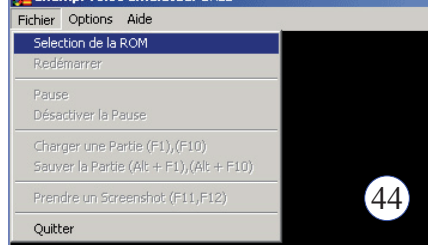

la main, comme avec la Snes9X v1.5x et la ZSNES (toutes versions) (**figure 41**).

**6) La cartouche RSO-19 (1.44)**  fonctionne mais on a le bug «dou ble curseur pollué», comme avec la Snes9X v1.5x et les ZSNES 1.36 et 1.43 (résultat identique à **figure 21**). Il y a comme un parfum de copie de code dans l'air...

**7) La cartouche RushHour2 (1.46)** présente exactement les mê mes «tracés Hires loupés» que les ZSNES 1.36 et 1.43 (**figure 42**). Idem donc pour la copie de code... En conclusion pour Bnes: Quel ques défauts, mais il faut surveiller cet émulateur prometteur encore en cours de développement. En l'état actuel, son équivalant quasi exact, est ZSNES 1.52, qui en outre per met à Sndtest de donner de la voix!

# **L'émulateur CHAMPI**

**Remarque préliminaire:** Cet ému lateur Espagnol (**figures 43 & 44)**, est dérivé de Snes9X. Conjugué avec un logiciel de reconnaissance vocale il permet de l'utiliser et de le contrôler à la voix! Je n'ai pas tes té cette fonction. Capture d'écran avec F12.

**1) Avec les cartouches Base1,** seu le le tiers supérieur de l'écran Hires est affiché et ceci est incontourna ble (pas d'effet de pre-conditionne ment, de re-chargement ou de reset, **figures 45, 46 & 47**) .

**2) Simpsons et Sndtest (1.31)** donnent de la voix, ce qui n'est quand même pas mal (Résulat identique à **figure 4** pour Simpsons). Après avoir rendu la main, Sndtest affiche des «H» (**figure 48)** au lieu des «\*» déjà vus avec ZSNES. Cette variante se retrouvera avec SNEeSe (voir plus loin). CHAMPI date de 2003 et SNEeSE de 2005.

**3) La cartouche Supervex2 (13.1)** fonctionne correctement (résultat identique à **figure 6**).

**4) Les Cartouches 1.39:** Magique1 exhibe un écran noir, tandis que Grille01 montre les habituelles défaillances de tracés Hires et affiche des «H» au lieu des «\*» habituels après avoir rendu la main (**figure <sup>49</sup>**).

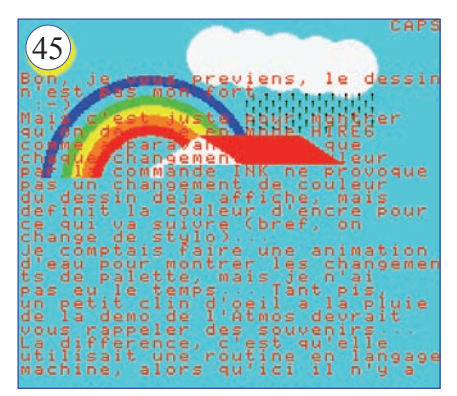

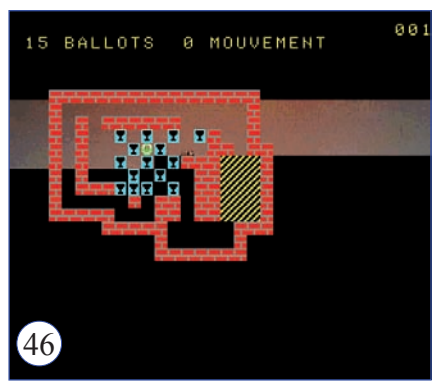

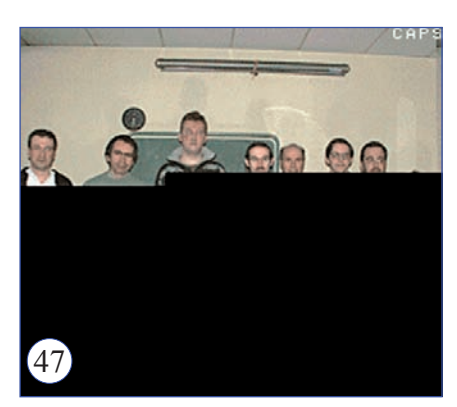

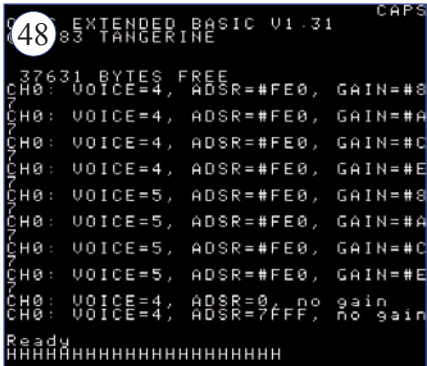

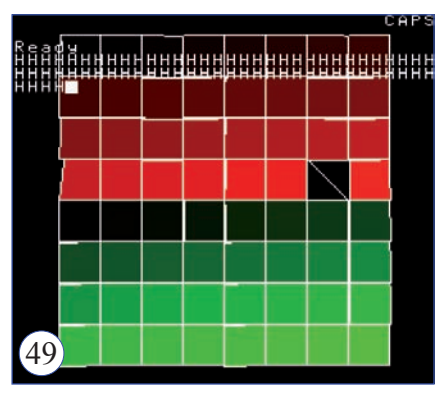

**5) RSO-19 (1.44)** est affecté d'un bug de type «double curseur pollué», mais ici, l'astérisque «habituel» est remplace par «H»: Le curseur clignote entre carré noir et «H» et un deuxième curseur dans le coin en bas à gauche clignote entre carré blanc (invisible sur fond blanc) et carré noir. La parenté entre le bug du «double curseur pollué» et le bug des caractères qui s'affichent après avoir rendu la main est évidente.

**6) RushHour2 (1.46)** hérite de défauts dans les tracés Hires (**analogues à figure 23 & 42**), en outre il ne s'arrête pas au menu mais enchaîne directement sur le «level 15» (**figure 51**).

En conclusion pour CHAMPI: Au total, cet émulateur ne peut pas faire l'affaire!

## **L'émulateur MESS**

Le site officiel <http://www.mess. org/> est actif. La dernière version disponible 1.36 est datée de 10/01/2010. Ce n'est donc pas la dernière que j'ai testée, mais vu ce que ça donne avec la 0.119 (déjà installée sur mon PC, mais je vais la virer, **figure 52**), je n'ai pas eu la patience d'aller plus loin...

Le passage de la simplicité, la convivialité et l'efficacité de Bsnes, par exemple, à l'usine à gaz de MESS est rude, très rude. Disons-le d'emblée, malgré tous mes efforts, je ne suis jamais parvenu à faire fonctionner cet émulateur. C'est le message d'erreur ci-contre qui a fait déborder le vase (**figure 53**). Le kit MESS (41 Mo) ne contient même pas les composants nécessaires à son fonctionnement, alors que les autres émulateurs se débrouillent tous seuls avec une taille 20 fois moindre!

### **L'émulateur Pasofami**

C'est encore un émulateur multi-> est «sorry... Japanese only». systèmes... provenant de Nintendo Cet émulateur réclame une soit-même! Difficile à tester à cause installation dans Windows (alors de la barrière de la langue. Il permet que les autres sont autonomes à toutes les personnes parlant le dans leur répertoire). Il semble japonais de jouer aux jeux Super y avoir un problème de police de Famicom, Famicom et Game Boy / caractères illisibles (japonais?) Color. 23200 références sur Internet (voir **figure 55**). Enfin, lui aussi pour Pasofami! Le site officiel <http:// réclame des composants absents hp.vector.co.jp/authors/VA005758/ (voir **figure 54**). J'abandonne.

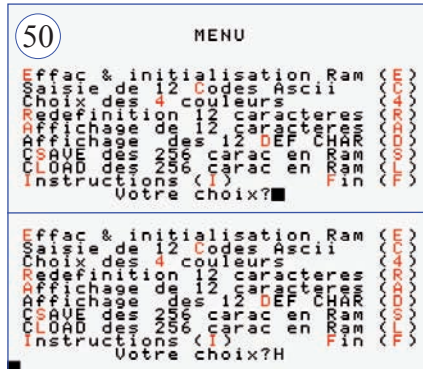

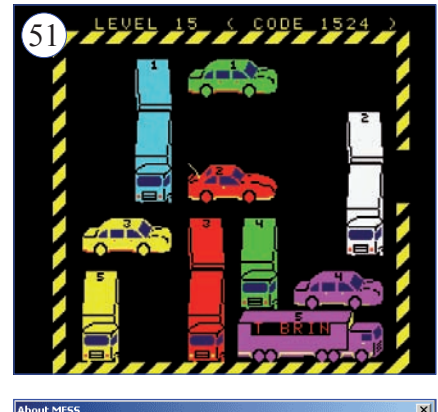

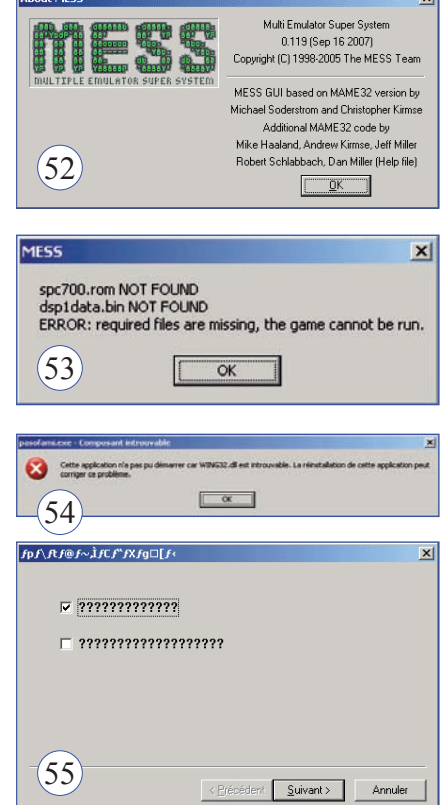

Ceo-Mag n°244 HS n°3 19 Août 2010

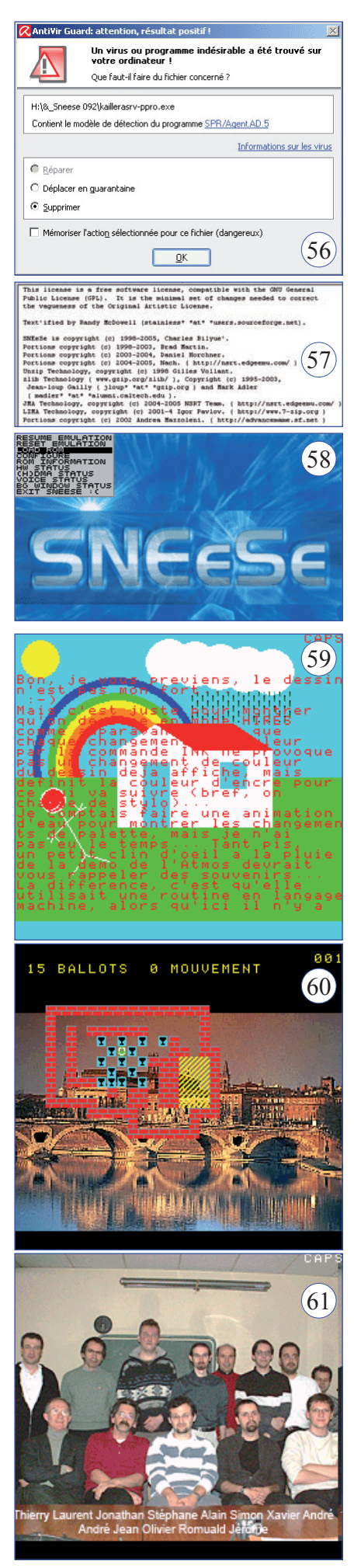

 $\text{Ceo-Mag } \text{n}^{\circ}244 \text{ HS } \text{n}^{\circ}3$  20 Août 2010

#### **L'émulateur SNEeSe Remarques préliminaires:**

**a**) Le site officiel <http://www. emuunlim.com/sneese/> semble mort depuis le 22/06/2005. La dernière version proposée est la 0.841 or j'ai aussi trouvé une 0.92 dont le lancement déclenche un message d'alerte de mon antivirus (**figure 56**). Poubelle. Belle illustration des pièges sur Internet! En fait, il existe aussi une version 0.842, qui semble OK et qui est celle que j'ai testée. Après coup, j'ai vu que sur le site officiel de sourceforge <http://sourceforge. net/projects/sneese/files/> il en existe une plus récente, la 0.853b. Mais vu les résultats déjà obtenus avec la 0.842, j'ai laissé tomber.

**b)** Il s'agit d'un programme DOS (**figure <sup>57</sup>**). C'est la touche 0 (zéro) située sous F8 qui permet de cap ter des recopies d'écran de la forme Image001.pcx (pas très pratique, le nom de la cartouche aurait été mieux). On accède au menu par ESC. Le sous-menu de chargement des cartouches n'affiche que les 14 premiers fichiers du répertoire SNEeSe (ce qui inclut n'importe quel type de fichier, y compris ceux du programme lui-même). Pas très pratique de retrouver ses cartouches la-dedans (quand elles apparaissent). L'écran de SNEeSe est inutilement pompeux et moche (voir **figure 58**). L'émulation apparaît en plein écran avec zoom ajustable. Il n'y a pas de fichier d'aide et l'émulation du joy pad par le clavier n'a rien d'évident. Bref, peut mieux faire.

**c)** Très curieusement, l'émulation est boguée à la base: L'écran affiché n'est pas de 256x224 pixels, mais 256x239 pixels. En fait, une bande de 256x15 pixels est rajoutée dans le bas de l'écran, de la couleur du fond de l'écran. Ainsi pour SuperOric, la bande est cyan (**figure 59**), elle est bleue pour SuperVex2 (**figure 63**), elle est blanche pour RSO-19 et noire dans tous les autres cas.

Coté résultats, c'est plutôt pas mal: **1) Avec les trois cartouches Base1**, les écrans Hires sont affichés d'em blée, entièrement et sans effet de

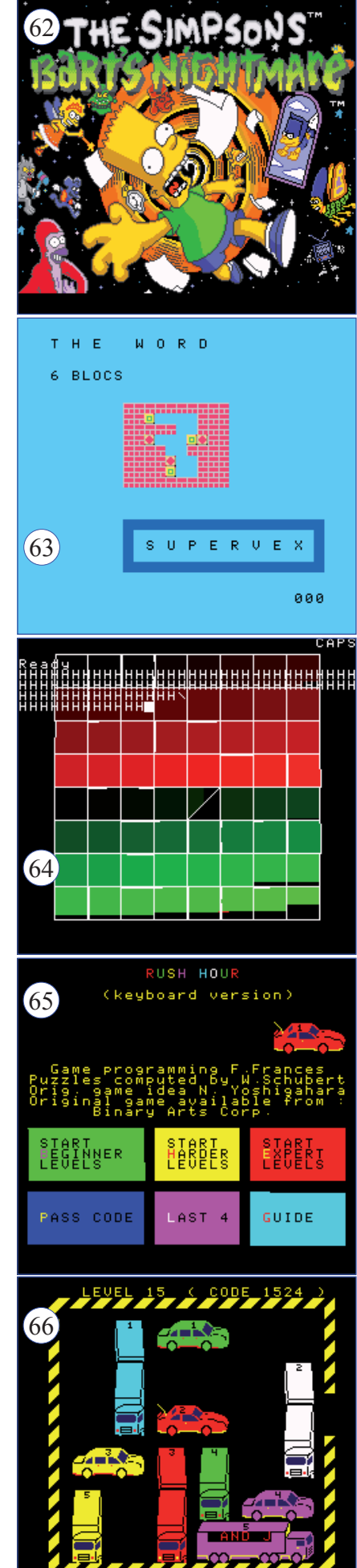

buffer. Le résultat est parfait (mais avec une bande noire) pour Super - Soko (**figure 60**) et Visu12fev2008 (**figure 61**), mais l'écran «sautille» très désagréablement avec SuperO ric (rafraîchissement Hires au fur et à mesure des tracés) et avec une bande cyan (**figure 59**).

**2) Sndtest (1.31):** Encore une grosse déception Sndtest reste muet alors que Simpsons fait entendre sa logorrhée tonitruante habituelle ( **fi gure 62**). En outre Sndtest affiche des «H» comme CHAMPI, quand il rend la main (résultat analogue à **figure 48**, avec une bande noire en plus).

Les résultats avec les autres car touches sont tellement proches de ceux de ZSNES et surtout de ceux de CHAMPI (antérieur de 2 ans à SNEeSe) qu'une copie du code est évidente. Le coup du «H» peut difficilement être un hasard... En somme, une copie avec un bug en plus! **3) La cartouche SuperVex (v1.31)** se lance correctement, mais arbore une belle bande bleue (**figure 63**).

**4) La cartouche Magique1 (1.39)**  bloque sur un écran noir, comme avec Bsnes, Snes9X v1.5x et Znes (toutes versions).

**5) La cartouche Grille01 (1.39)**  présente des défauts d'affichage, comme avec Bsnes, Snes9X v1.5x et Znes (toutes versions). Curieu sement, après avoir rendu la main, SNEeSe affiches des «H» au lieu des «\*» habituels (**figure 64**).

**6) La cartouche RSO-19 (1.44)**  fonctionne, mais on a le bug «double curseur pollué» avec «H» au lieu de «\*» (resultat analogue à figure 50, celle de CHAMPI, avec une bande blanche en plus). Tiens! Tiens! Une variante dans le parachutage du ca ractère incongru «\*» ou «H». Tout ça avec la même cartouche Super-Oric programmée pour afficher un carré noir! Il faut le faire!

**7) La cartouche RushHour2 (1.46)** présente le bug «tracés Hires loupés», hélas habituel, en outre, comme CHAMPI, il ne s'arrête pas au menu mais enchaîne directement sur le «level 15» (**figures 65 & 66**).

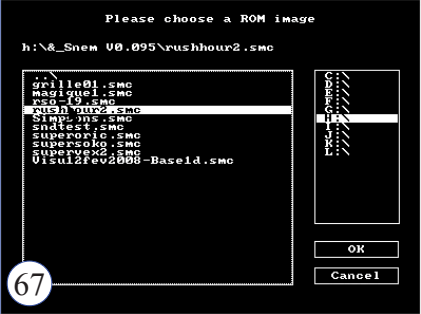

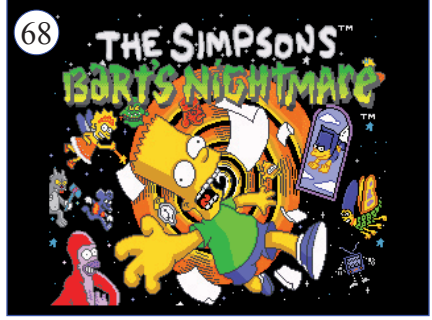

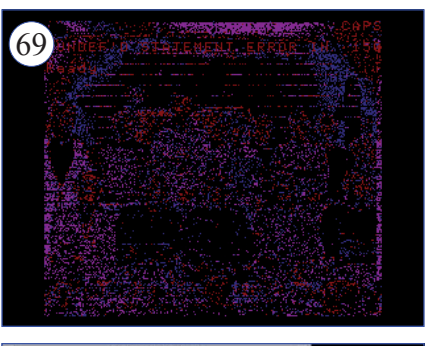

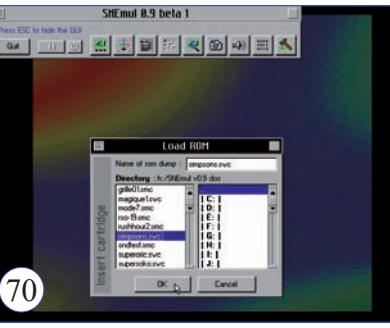

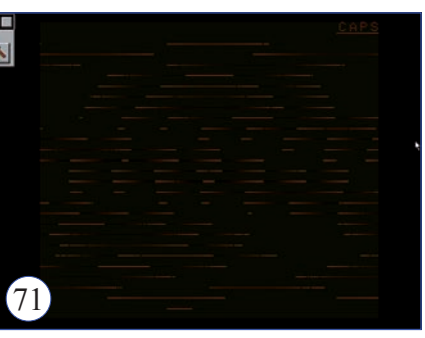

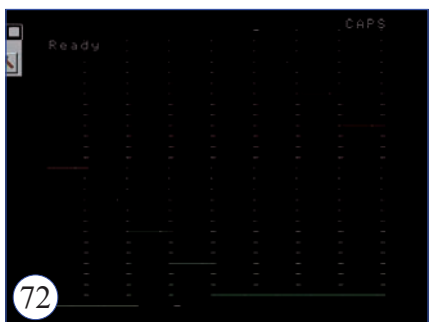

En conclusion pour SNEeSe: Tant qu'à faire, je préfère Bsnes, qui donne les mêmes résultats, mais est beaucoup, beaucoup plus agréable à utiliser! Ou mieux, ZSNES 1.52, qui, en plus, permet à Sndtest de faire ses gammes!

#### **L'émulateur SnEM**

C'est la cata! D'ailleurs, le déve loppement de ce programme DOS (**figure 67**)a été abandonné. Je ne vais pas m'étendre sur ses carac téristiques, sachez seulement que toutes les cartouches plantent (la **figure 69** montre ce que donne la Visu12fev2008), sauf Simpson qui se lance correctement (mais sans le son!) (**figure 68)**. Les recopie d'écran ont un format de 320x240 pixels au lieu de 256x224. Appa remment, le format est d'abord réduit, puis des bandes noires sont ajoutées sur les cotés. ça n'a plus rien à voir avec un écran Snes! En conclusion pour SnEM: Comme pour MESS et Pasofami, on peut oublier! Dernière minute, l'auteur

Tom Walker, développe un «New SnEM», appelé aussi «NeuSnEM», dont la version 0.1 pour Windows est disponible <http://www.tommowalker.co.uk/neusnem01.zip>et... liquidé après quelques essais!

#### **L'émulateur SNEmul Remarque préliminaire:**

**a)** Les deux versions 0.85 ne sem blent pas fonctionner, surtout la ver sion 0.85fr (en fait c'est tellement convivial que j'ai lâché prise!). Je me suis focalisé sur la version 0.9 beta1 (**figure 70**).

**b)** Voici enfin un émulateur qui ne clone pas le code de ZSNES! A l'ex ception des deux cartouches Ma gique1 (**figure 71**, zoomez à mort votre PDF et vous verrez quelque chose, si, si, si!) et Grille01 (**figure 72**, idem), les résultats sont très ho norables. Mais quelle galère pour faire fonctionner cet émulateur! Il s'agit d'un programme DOS et on ne peut le lancer que dans une fe nêtre «Invite de commandes». Il faut ensuite se placer dans le ré pertoire SNEmul et taper «snemul nom\_de\_cartouche». Le program -

 $\text{Ceo-Mag } \text{n}^{\circ}244 \text{ HS } \text{n}^{\circ}3$  21 Août 2010

me est affligé d'un GUI (Graphic User Interface) qui ne marche pas (même en ayant lu soigneusement le Readme). A tous les coups le pro gramme se fige. Heureusement, on peut basculer entre «avec GUI» et «sans GUI» à l'aide de ESC. Mais il faut savoir que:

**b1)** En position «sans GUI» l'écran est violemment étiré verticalement et tronqué en haut et en bas. Pour faire les recopies d'écran (en pres sant la touche «P»), il faut repasser en «avec GUI» et, avec la souris, faire glisser le GUI hors de l'image (mais pas hors de l'écran). Tout un sport!

**b2**) En position «avec GUI» le joy pad n'est plus accessible et tout appui sur une touche plante le pro gramme! De toute façon, planté ou pas planté, il est impossible de quit ter proprement l'émulateur. Il faut aller dans le gestionnaire de tâches de Windows et tuer le programme! Voyons maintenant les résultats:

**1) Avec les trois cartouches Base1**, les écrans Hires sont affichés d'em blée, entièrement et sans effet de buffer. Avec SuperOric, l'afficha ge ne sautille quasiment pas, sans doute en raison de la grande lenteur de cet émulateur (c'est son princi pal défaut, outre la galère évoquée ci-dessus). Les résultats sont identi ques aux **figures 1,2 & 3** .

**2) Déception avec Simpsons et Sndtest (1.31)** qui fonctionnent bien mais sans le son! Les résultats sont identiques aux **figures 4 & 5** . **3) Nickel pour SuperVex (1.31)!**  Résultat analogue à **figure 6.**

**4) C'est loupé pour Magique1 et Grille01 (1.39).** Un désastre! On voit bien que le programme tourne (très lentement) mais le résultat est à un million d'années lumière d'être au rendez-vous (voir, en zoomant très fort, les **figures71 & 72**).

5) Impeccable pour RSO-19 (1.44) et RushHour2 (1.46)! Ça fait plai sir, car depuis le temps on pouvait se demander si ces deux program mes étaient susceptibles de fonc tionner correctement! Les résultats sont identiques aux **figures 9 & 10** . En conclusion pour SNEmul: Nous

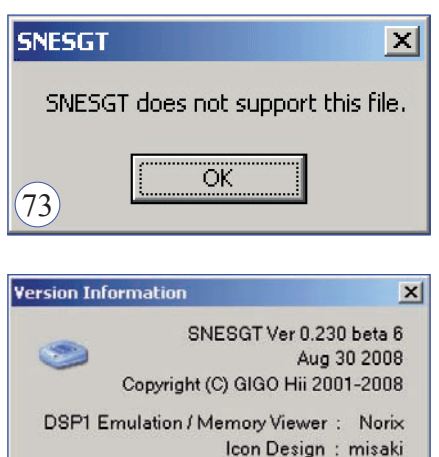

SPC7110 Emulation: byuu

OK

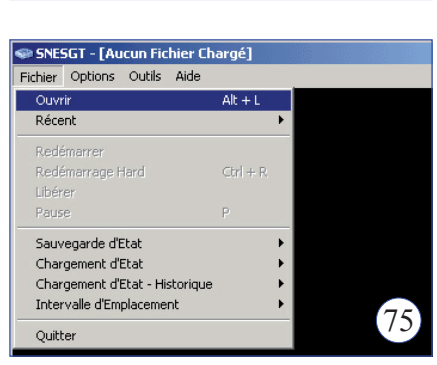

 $(74)$ 

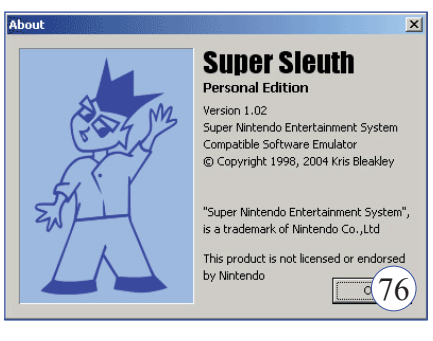

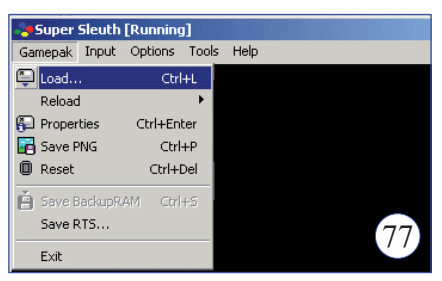

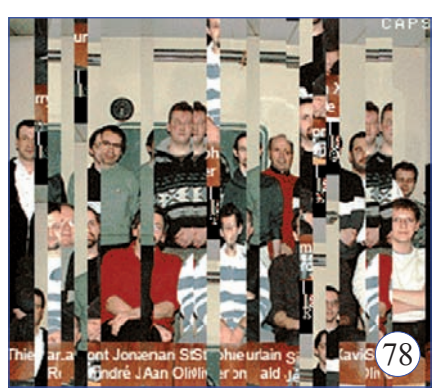

pouvons tirer une croix sur cet ému lateur, dont le développement a été abandonné depuis 1999.

### **L'émulateur SNESGT**

Ça va être vite vu! Ce petit pro gramme (190 Ko TTC) est rusti que, certes, mais le pire est qu'il ne marche pas! Avec la v0.163b, tou tes les cartouches (y compris Simp sons) aboutissent au même mes sage d'erreur (voir **figure 73**). Avec la v0.230 bêta 6, Simpsons marche correctement (avec son, écran iden tique à **figure 4**) et RushHour2 est la seule des cartouches Super-Oric à démarrer (résultat ok mais avec bug «tracés Hires loupés», écran analo gue à **figure 42**). Toutes les autres cartouches donnent un écran noir ou plantent. Recopie d'écran avec la touche F9. Je laisse tomber cet émulateur Japonais, dont l'un des co-auteurs n'est autre que Byuu (cf. Bsnes). Pour un émulateur de 2008, c'est pas fort!

#### **L'émulateur Super Sleuth Remarques préliminaires:**

**a)** Je commençais à fatiguer après une série d'émulateurs m...diques, quand j'ai attaqué Super Sleuth (Super Détective en français) (**figure 76)**. Et là, bonne surprise, hyper convivial... et performant! L'interface est claire et ne nécessite pas de perdre son temps en se grattant la tête (**figure 77**). Un simple CTRL+P sauvegarde une recopie d'écran du nom de la cartouche suivi d'un numéro.

**b)** Mention spéciale: Super Sleuth est l'émulateur Snes le plus rapide de tous ceux que j'ai testé et de beaucoup! Il est possible de jouer sur cette vitesse dans le menu Op tions/Frame Rate. Par défaut, Super Sleuth est réglé à 50 fps et la vitesse augmente encore quand on réduit cette valeur. Cela peut être intéres sant avec les programmes qui tra cent tout et rafraîchissent seulement après. Ainsi Magique1 qui prend environ 30s avec Snes9X avant d'afficher (c'est bien long quand on attend!), met 10s avec Super Sleuth réglé à 60fps et 5s avec un réglage à 10fps. Echelles de Frame Rate:

 $\text{Ceo-Mag } \text{n}^{\circ}244 \text{ HS } \text{n}^{\circ}3$  22 Août 2010

Pour la v1.02, réglage de 12 à 60 fps et pour la v1.04 de 10 à 50 fps. Voyons un peu les résultats.

**1) Avec les trois cartouches Base1**, les écrans Hires sont affichés d'emblée, entièrement et sans effet de buffer. Le résultat est parfait pour SuperSoko (écran identique à **figure 2**) et Visu12fev2008 (écran identique à **figure 3**), mais l'écran «sautille» très désagréablement avec SuperOric (écran identique à **figure 1**).

**Version 1.02:** Des déchirures verti cales (**figure 78**) peuvent se produi re au lancement, mais un simple re set en vient à bout (écran parfait).

**Version 1.04:** Petit problème dans le bas à droite de l'écran Hires. Ce problème, qui n'apparaît qu'avec les cartouches Base1, consiste en une zone noire affectant le bas des écrans SuperSoko (**figure 80**) et Visu12fev2008 (**figure 81**). Avec SuperOric, cette même zone a une couleur de fond impropre (cyan au lieu de vert, **figure 79**). Les autres cartouches ne présentent aucun dé faut dans cette zone, notamment celles utilisant des tracés Hires (Magique1,Grille01 et Hires), mais dont la Rom est plus récente que Base1..

**2) Les cartouches Simpsons et Sndtest (1.31)** fonctionnent bien, mais sans le son! C'est en fait la seule déception avec Super Sleuth. La qualité de l'émulateur mériterait qu'on regarde au niveau des régla ges s'il n'y a pas quelque chose à faire. Même résultats avec les deux versions testées. Les écrans sont identiques aux **figures 4 & 5** .

**3) SuperVex (1.31):** Marche cor rectement mais se bloque parfois lors de la transition entre le menu et le premier tableau (écran identique à **figure 19a**. Mais ceci est résolu par un simple reset (**figure 19b**).

4) Hou! là-là! C'est super-bon avec **Magique1 (1.39) et Grille01 (1.39)**  (même résultats avec les deux ver sions testées). Ecrans identiques aux **figures 7 & 8** .

5) Pas le moindre problème avec **RSO-19 (1.44) et RushHour2 (1.46)**. Nickel! Même résultats avec

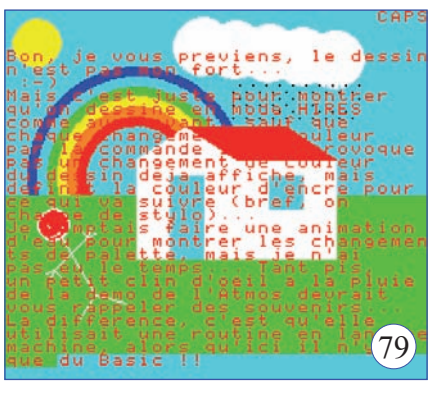

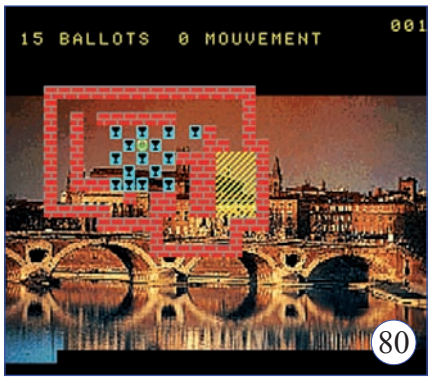

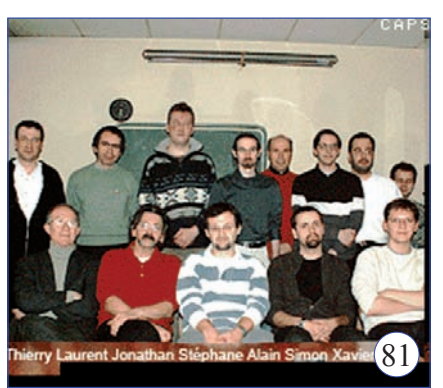

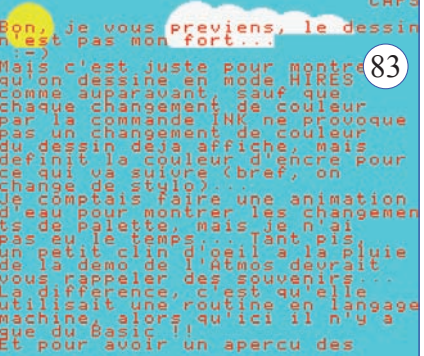

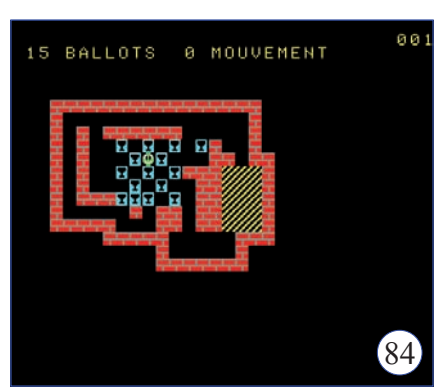

les deux versions testées. Ecrans identiques aux **figures 9 & 10** .

En conclusion pour Super Sleuth : Cet émulateur se place dans le pe loton de tête, avec Snes9X v1.42, ZSNES 1.52 et Bsnes. Il faudra regarder de près en pratique, mais Super Sleuth pourrait décrocher la médaille d'or, notamment à cause de sa grande rapidité.

Sur le site officiel <http://users.tpg. com.au/advlink/spx/> on lit: «Super Sleuth is an emulator designed to aid in the development of software intended for use on the Super Fa micom / Super Nintendo Entertain ment System. The real-time debug system allows the user to easily trace CPU operation and track bugs efficiently. While a number of years have been spent perfecting the software, it is not guaranteed to be 100% compatible.»

#### **L'émulateur Yame**

L'interface de cet émulateur multiconsole est simple (**figure 82**), mais pas vraiment conviviale. Yame ne reconnaît pas les fichiers swc. Il faut donc les renommer en smc si on veut les voir apparaître dans la fenêtre Ficher/Ouvrir. Pour sauver une recopie d'écran, il faut utiliser le menu Fichier/Capture Ecran, ce qui moins pratique que de presser une touche. En outre le fichier est un BMP atypique, pas toujours bien ac cepté par les programmes de visua lisation ou d'édition d'images. Le format de sauvegarde est 512x444 pixels, au lieu de 256x224, qui dou blé serait 512x448, ce qui implique que l'image soit légèrement tron quée (en fait de deux lignes Hires). Voici le détail des résultats:

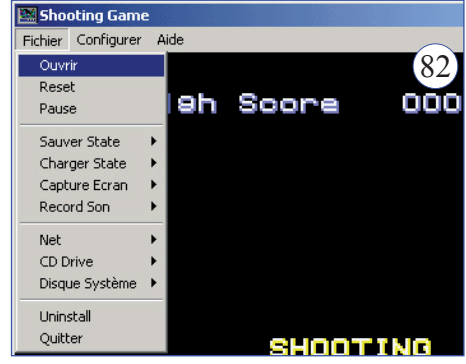

**1) Avec les cartouches Base1**, grosse déception: seule une petite

 $Ceo-Mag n°244 HS n°3$  23 Août 2010

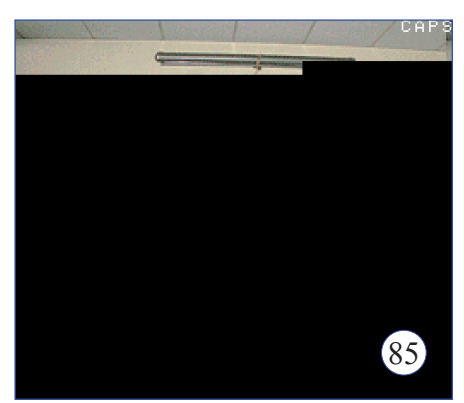

bande (1/6 de la partie supérieure) de l'écran Hires est affichée et ceci est incontournable (pas d'effet de pre-conditionnement, de rechargement ou de reset) (voir les **(1.39)** présente le bug «tracés **figures 83, 84 & 85)**.

**2) Simpsons et Sndtest (1.31)**  font entendre de la voix. Ce serait analogue à **figure 36**). On note si, il y a encore du chemin à parpresque parfait, mais j'observe un au passage que l'ensemble de courir avant d'arriver à une verproblème d'affichage de certains l'écran Hires est visible et non caractères avec Sndtest (figure 86). le 1/6 supérieur comme avec les Super-Oric. Comme si quelque chose avait cartouches Base1.

atterri dans la zone de redéfinition des caractères ! De plus on a le bug des «\*» après avoir rendu la main. L'écran de Simpsons est identique à la **figure 4**.

**3) La cartouche SuperVex2 (1.31)** se bloque lors de la transition entre le menu et le premier tableau, mais ceci est résolu par un simple reset (menu Fichier/Reset) (écrans identiques aux **figures 19a & 19b**).

sur un écran noir.

après avoir rendu la main (écran En conclusion pour Yame: Là aus-**5) La cartouche Grille01**  Hires loupés» et affiche des «\*»

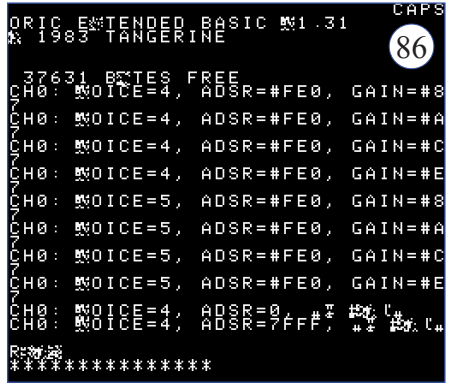

**6) Cartouche RSO-19 (1.44):** 4) Magique1 (1.39): Se bloque Bug «double curseur pollué» avec «\*» (écran identique à **figure 21**).

> **7) RushHour2 (1.46):** Bug «tracés Hires loupés» (écran analogue à **figure 42)**.

> sion utilisable pour les cartouches

#### **Bilan de l'ensemble des tests**

A part la cartouche Simpsons, qui en général donne de bons résultats avec tous les émulateurs, ce banc d'essai ne peut en rien évaluer la capacité des programmes testés à émuler les cartouches Snes d'origine. Ce n'était pas le but et les résultats ne présentent d'intérêt que pour évaluer leur émulation les cartouches Super-Oric. Peuvent être retenus pour notre usage:

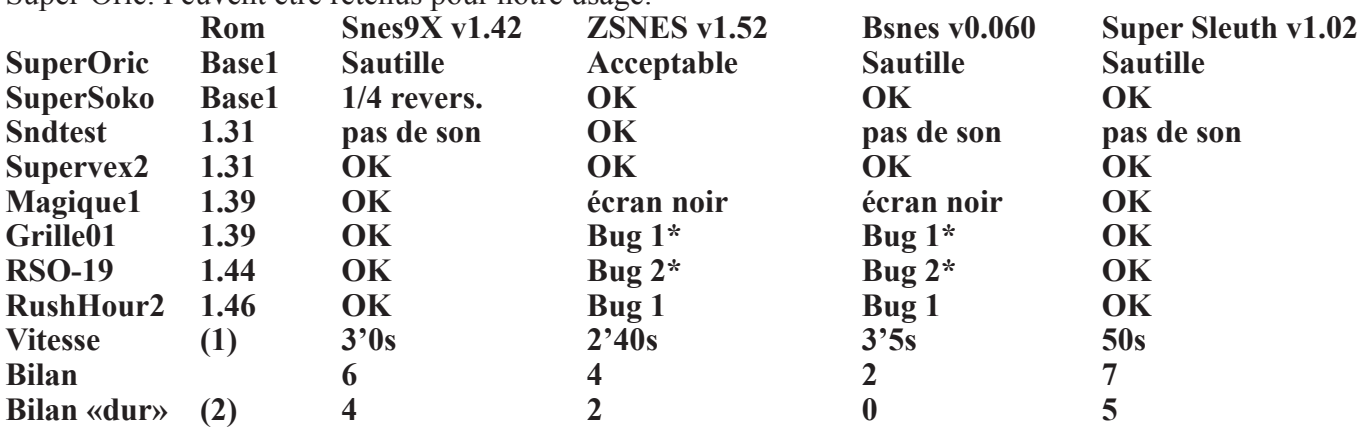

(1) Durée totale d'exécution de Super Oric avec les réglages par défaut. C'est à dire à 50fps pour Super Sleuth qui descend à 25s avec 10fps. (2) En retirant SuperSoko et SuperVex2 qui marchent dans tous les cas.

#### **Conclusion**

1) Super Sleuth v1.02 et Snes9X v1.42 reçoivent la médaille d'or. Mis à part la **rapidité**, les performances de ces deux émulateurs sont identiques. La qualité Hires de Super Sleuth est très légèrement en retrait par rapport à celle de Snes9X, mais il n'y a pas besoin de pré-conditionner l'émulateur.

2) Médaille d'argent: ZSNES v1.52 surpasse Super Sleuth v1.02 et Snes9X v1.42 pour **le son et l'absence de sautillement** avec SuperOric. Super Sleuth / Snes9X v1.42 et ZSNES v1.52 sont donc complémentaires.

3) Médaille de Bronze: On peut oublier Bsnes v0.060 face à ZSNES v1.52, sauf pour sa version debugger. 4) Moniteur / débogueur. La capacité de ces émulateurs «à voir derrière l'écran» n'a pas été testée. Snes9X v1.42 et ZSNES v1.52 ont un menu «Cheat». Super Sleuth dispose d'un «State inspector» (Débugueur). Bsnes a une version spécialisée (v0.06d) munie d'un «State manager» et d'un «Debugger». Les deux chalengers, Bsnes et Super Sleuth, pourraient se révéler utiles. Ce serait intéressant de voir par exemple si et comment on peut atteindre les routines 62816 de Fabrice...